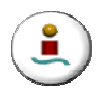

# **5 Solución al Modelo de Una Clase de Recurso con Objetivo Operacional**

Como ya hemos comentado en el apartado 4.1.2, este modelo no se puede resolver mediante la aplicación de grafos, ya que no se puede tener en cuenta los desplazamientos con esta técnica de resolución. Por ello, hemos de recurrir a la aplicación de las librerías de optimización XA, que desarrollaremos en este apartado. En primer lugar veremos en qué consisten estas librerías de optimización y los tipos que hay tratándose a continuación los formatos de entrada, salida y el de los informes, aplicando todo ello a nuestro caso.

## **5.1 Librerías de Optimización XA.**

La librerías de optimización son cada día más útiles gracias a la mejora de las tecnologías (mayor capacidad de memoria, más velocidad de computación) y de los algoritmos estándar de resolución que forman parte de las librerías. Permiten resolver un problema de forma aproximada, mediante condiciones de tiempo de parada. Como ejemplo de algunas librerías de optimización tenemos:

- **CPLEX** (Más usada actualmente en investigación).
- **XA.**
- **LINGO.**
- **GAMS**
- **Solver** (Uso académico).

El único esfuerzo que requieren en la ejecución es la introducción del modelo en la librería. Para llevarlo a cabo se disponen de diversos formatos y dos formas de hacerlo:

- Mediante un archivo de texto (Offline) [Formatos MPS, SREADSHEET,...]
- Mediante vectores y matrices en memoria (Online)

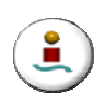

En los dos próximos subapartados que siguen a continuación vamos a enumerar las características más relevantes acerca de las Librerías XA y vamos a llevar a cabo una implementación del modelo. Para hacer más amena la explicación, nos vamos a ayudar para ello de un problema ejemplo que consta de veinticinco trabajos en un turno de 5 horas o 300 minutos, que será la unidad de tiempo que utilicemos, con cuatro recursos disponibles para su ejecución. Estos 25 trabajos tienen un solapamiento medio entre sí de 2.77, es decir que en cada instante t de media se están realizando 2.77 trabajos. Además, el solapamiento máximo existente en el ejemplo es de 8 trabajos.

#### **5.1.1 Características del XA.**

XA (eXtended Application) es una evolución de sus predecesores LP83/MIP83 ofreciendo un número de ventajas comparativas mejoradas. Su facilidad de uso está realzada por su formulación detallada. Existen dos modos para la ejecución:

- Mediante archivo texto : XA.EXE
- Para incluir en programas C, Visual Basic o FoxPro: Librerías XA Callable Library

El número máximo de variables depende de la versión y de la licencia que se este utilizando. La versión general posee aproximadamente 100.000 variables y 500.000 restricciones.

A continuación pasamos a tratar en tres secciones distintas:

- Formato de Entrada.
- Pantalla de ejecución del XA.
- Fichero de Salida

#### **5.1.1.1 Formato de entrada**

Cualquier Editor de Texto o procesador de texto puede ser usado para introducir los datos de entrada para este modo de entrada, con tal que la salida sea compatible con EDLIN (es el editor con el que viene provisto el ordenador). Los informes de entrada

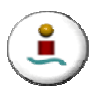

son todos de formato libre. Aunque XA no tiene requisitos rígidos de espaciamiento, los archivos problemáticos son más fáciles para leer si las declaraciones son hechas con un espaciado consistente.

La disposición que debe presentar el formato de Entrada XA para el Archivo de Texto consta de las siguientes 4 secciones:

- **Título:** Descripción del problema
- **Función Objetivo:** Maximizar o minimizar con los valores de los costes de todas las variables
- **Acotaciones de las variables** (opcional)
- **Restricciones del problema**.

Cada sección de las anteriormente nombradas debe aparecer en el orden dispuesto y tan sólo puede aparecer una vez en cada problema formulado. Pasamos a continuación a comentarlas con mayor profundidad:

#### **Título.**

Esta sección es la que encabeza cada problema y es requerida en cada uno que se plantee. El tamaño máximo que puede tener el título es de 128 caracteres. Tiene un formato bastante simple, comienza con "..TITLE" en el primer renglón y a continuación el titulo del problema en el siguiente reglón. El formato presentaría la siguiente forma:

#### **Formato:**

..TITLE NOMBRE DEL MODELO

En nuestro ejemplo vendría dado por:

..TITLE MODELO DFSP

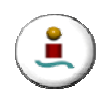

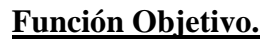

Esta sección es la que prosigue a la Sección del Título y comienza su declaración en la línea siguiente. En esta sección se lleva a cabo la declaración de:

- Objetivo del Problema.
- Coeficientes de Costes y Variables de Decisión

Pasamos a continuación a comentar con más detalle cada uno de ellos por separado.

#### • **Objetivo del Problema.**

En esta sección se define si nuestro problema es un problema de maximización o minimización. Para denotarlo tan sólo debemos denotar MINIMIZE ( lo que estamos es minimizando) o MAXIMIZE ( si lo que pretendemos es maximizar) a continuación de de haber escrito "..OBJETIVE".

#### • **Coeficientes de Costes y Variables de Decisión.**

En esta sección se declaran todas las variables del problema junto con sus coeficientes de costes. Aquellas variables que no entran en la función objetivo pero serán usadas en otras secciones, como por ejemplo en la parte de las **Restricciones**, deberán ser declaradas pero con **coste nulo** para de este modo no tomarlas en cuenta.

Las variables se suponen por defecto continuas y mayores que cero, y cuando queramos que algunas **variables de decisión sean binarias** tan sólo debemos definirlas entre corchetes **[ ]**. Se pueden usar ( ) y escribir un coste igual para varias variables.

El formato que toma esta sección en el caso de nuestro ejemplo debería ser como el que se muestra a continuación:

#### **Formato:**

#### ..OBJECTIVE MAXIMIZE

72 [X11] + 72 [X12] + 72 [X13] + 72 [X14] + 70 [X21] + 70 [X22] + 70 [X23] + 70 [X24] + 78 [X31] + 78 [X32] + 78 [X33] + 78 [X34] + 85 [X41] + 85  $[X42] + 85 [X43] + 85 [X44] + 18 [X51] + 18 [X52] + 18 [X53] + ...$ 

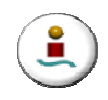

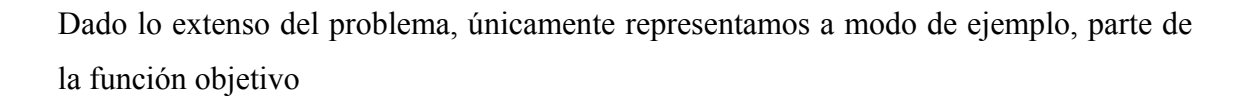

#### **Acotación de Variables.**

En esta sección se describen las restricciones que limitan el rango permisible de las variables de decisión. Estas cotas restrictivas pueden ser alternativamente impuestas en la Sección de Restricciones. Describiendo este tipo de restricciones en esta sección, el algoritmo eficiente de acotación es usado en la ejecución posterior del XA. Las reglas que gobiernan son las siguientes:

- Esta sección se trata de una sección opcional, pero, si se encuentra presente, debe aparecer a continuación de la Sección **Función Objetivo**.
- Cuando las cotas no se encuentran fijadas para una variable, la variable tomará un valor comprendido entre 0 e infinito.
- El valor de la parte derecha de la ecuación debe ser una constante.
- Si las variables de decisión se encuentran explícitamente fijadas pueden tomar cualquier valor dentro del rango de los números reales.
- A las variables enteras se les da automáticamente una cota superior.

El formato que presenta esta sección es el siguiente:

#### **Formato:**

..BOUNDS  $x1 \geq 10$  $X2 \le 20 \ge 2$ 

En nuestro ejemplo las variables no se encuentran acotadas por lo que no es necesario la inclusión de esta sección.

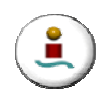

#### **Restricciones.**

Esta sección es obligatoria y se encuentra ubicada a continuación de las Secciones de la Función Objetivo y de la de Cotas (esta última si es usada) y en ella se debe:

#### • **Poner nombre a las restricciones.**

El sistema XA da nombre a todas sus restricciones, esto es opcional pero altamente recomendado para hacer el informe más fácil de leer y entender. Si bien no le causa ningún problema a XA, es recomendable que los nombres de las restricciones no coincidan con los de las variables para evitar confusiones en los informes. Los nombres pueden ser cualquier cadena de 1 a 8 caracteres terminado por "**:**". Tan sólo se pone una vez al comienzo de cada restricción.

#### • **Especificar el tipo de restricción.**

Una restricción puede ser definida como  $\leq$   $\geq$  =  $\neq$  o FREE.

#### • **Definir los coeficientes independientes.**

Debe ser una constante positiva, negativa o la palabra "FREE". Si una restricción posee límites tanto superior como inferior pueden ir especificados ambos en la misma restricción.

#### • **Especificar la restricción completamente.**

Cada vez que se inicie una restricción, ésta debe ser acabada antes de que comience la siguiente restricción. El final de la "..CONSTRAINT SECTION" coincide con el final del archivo.

Para nuestro ejemplo el formato que presenta esta sección es el siguiente:

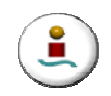

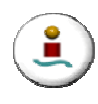

#### **Formato:**

..CONSTRAINTS

 $1: X11 + X12 + X13 + X14 \leq 1$  $2: X21 + X22 + X23 + X24 \leq 1$  $3: X31 + X32 + X33 + X34 \le 1$ 

……………………………………………

Únicamente reflejamos algunas restricciones a modo de ejemplo, ya que para nuestro problema tiene 813 restricciones.

#### • **Definir las holguras.**

Estas son generadas automáticamente por el programa por lo que no es necesario el ingresar estos datos en el problema.

Como última consideraciones formales a tener en cuenta a la hora de redactar el archivo de texto son las siguientes:

- Se ignoran las líneas en blanco.
- Los comentarios que realicen deben ir precedidos por **"\*"**.
- No se distingue entre mayúsculas y minúsculas.
- Los nombres no se pueden cortar al final de la línea.
- La longitud máxima de una línea es de 512 caracteres.

#### **5.1.1.2 Pantalla de Ejecución del XA.**

El programa es llamado mediante la línea de comandos:

#### **C:\directorioXA\xa.exe** *fichero\_entrada* **output** *fichero\_salida*

Pero en nuestro caso su ejecución se ve realizada por una llamada desde nuestro programa el cual esta programa en lenguaje Visual Basic. La orden que es necesaria realizar para el arranque del XA es la siguiente:

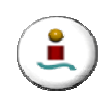

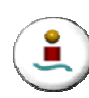

## **Shell("xa.exe entrada.txt listinput No output Salida.res cycle No", vbNormalFocus)**

A continuación el programa arranca y nos muestra un interfaz visual en la que podemos observar la evolución de la solución y el número de iteraciones que para ello requiere. Si procedemos a la interrupción de la ejecución mediante el comando Ctrl+Z, el programa nos da como resultado el valor de la función objetivo, el tiempo de ejecución, el número de iteraciones y la memoria utilizada.

#### **5.1.1.3 Fichero de Salida.**

Una vez ejecutado el programa éste devuelve un archivo de salida en el que podemos ver tres secciones:

- **Información general de la resolución**
- **Valor de las variables del problema.**
- **Informe de las restricciones del problema.**

Pasamos a continuación a mostrar cada una de las secciones y a explicarlas.

#### • **Información general de la resolución.**

En este informe es donde se reflejan todas las características del programa así como las pertenecientes al problema que se ha solucionado. Para el ejemplo que estamos tomando para la explicación el informe que se obtiene es el siguiente:

```
STATISTICS - FILE: entrada TITLE: MODELO FSP Mon Oct 25 17:55:22 2004 
xa VERSION 10.0 Intel Extended-DOS x86 USABLE MEMORY 7,541K BYTES 
VARIABLES 100 MAXIMUM 50,000 
  0 LOWER, 0 FIXED, 0 UPPER, 0 FREE 
CONSTRAINTS 147 MAXIMUM 10,000 
  0 GE, 0 EQ, 147 LE, 0 NULL/FREE, 0 RANGED. 
CAPACITY USED BY CATEGORY- 
  0.2% VARIABLE, 1.5% CONSTRAINT, 859 NON-ZEROS, WORK 768,462 
MAXIMIZATION.
```
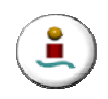

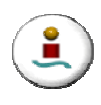

 O P T I M A L S O L U T I O N ---> OBJECTIVE 4,848.50000 SOLVE TIME 00:00:00 ITER 83 MEMORY USED 0.2%

Pasamos a continuación a explicar la información que de el se obtiene:

- 1. La primera línea contiene el nombre, el título del problema y la fecha y hora de hoy.
- 2. La versión del XA de la que estamos haciendo uso y la cantidad de memoria que se esta utilizando.
- 3. Aquí se definen el número de variables que intervienen en el problema.
- 4. Se detalla el número de variables que poseen cota superior, un valor exacto, una cota inferior, un valor cualquiera o han de ser variables enteras.
- 5. En esta línea se especifican el número de restricciones del problema.
- 6. Se detalla el número de restricciones de GE  $(\leq)$ , EQ  $(=)$ , LE  $(\geq)$ , null/free y "ranged".
- 7. Se declara el objetivo del problema.
- 8. Es la línea de estado. El problema ya ha sido resuelto y es donde podemos los siguientes resultados:
	- a. Solución Óptima.
	- b. Valor de la función objetivo.
	- c. Tiempo de iteración.
	- d. Número de iteraciones
	- e. Memoria usada

#### • **Valor de las variables del problema.**

El informe de soluciones nos da el nivel de actividad de las variables de decisión, valor que adquiere la función objetivo y los costes reducidos. Para su explicación hacemos uso de la solución obtenida para nuestro problema, reflejando a continuación para ello parte del informe de salida.

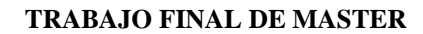

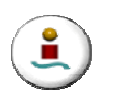

**Gestión de Trabajos Programados en una Empresa Eléctrica** 

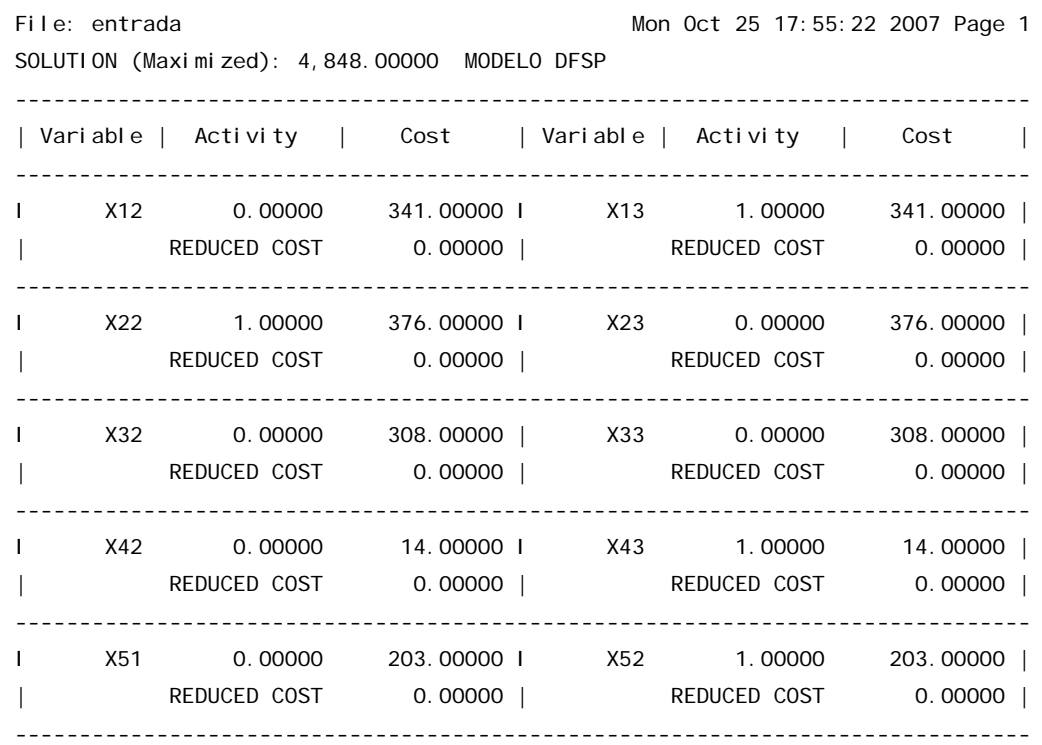

A continuación vamos a realizar una explicación de los distintos indicadores que contiene:

- 1. El nombre de archivo conteniendo la formulación problemática.
- 2. Aquí se refleja la fecha, hora y el número de página.
- 3. Vemos que el objetivo del problema es maximizar y el valor es de 4.848.
- 4. La variable *X12* tiene un valor de actividad de 0 (es decir el trabajo 1 NO es realizado por el recurso 3), un coste de 341 y un precio reducido de 0.
- 5. La variable *X13* tiene un valor de actividad de 1 (es decir el trabajo 1 es realizado por el recurso 3), un coste de 341 y un precio reducido de 0. La I que precede al nombre de la variable indica que la variable pertenece a la base, es decir que la variable es básica. Una U nos indicaría que la variable es una cota superior.

De nuevo únicamente se ha reflejado parte de los resultados dada la gran cantidad de variables resultantes.

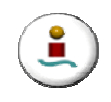

#### • **Informe De Las Restricciones Del Problema.**

El informe de las restricciones contiene la actividad de las restricciones basado en la actividad de las variables de decisión, reflejando las holguras de nuestras variables.

### **5.2 Soluciones Computacionales**

Siguiendo con el ejemplo anterior, se ha procedido a resolver distintos casos de nuestro problema mediante la aplicación de las librerías de optimización XA. Los casos planteados y resueltos constan de 25 trabajos a realizar con cuatro recursos, y con un índice de incompatibilidades entre trabajos (por desplazamientos) de 4.68 por cada trabajo a realizar, es decir cada trabajo es en términos medios incompatible con otrosd 4.68 trabajos. Los resultados obtenidos se reflejan en la siguiente tabla donde se hace referencia al grado de solapamiento medio entre trabajos así como el grado de solapamiento máximo entre trabajos en un instante determinado, los trabajos realizados con la solución óptima y el tiempo que tarda en resolverse:

| Grado Medio de<br>Solapamiento | Solapamiento<br>Máximo | Trabajos realizados | Tiempo resolución |
|--------------------------------|------------------------|---------------------|-------------------|
| 2.77                           | 8                      | 17                  | 1:12              |
| 2.87                           | 10                     | 14                  | 0:51              |
| 2.70                           | $\overline{7}$         | 15                  | 5:08              |
| 2.83                           | 9                      | 14                  | 7:31              |
| 3.50                           | 10                     | 15                  | 2:50              |
| 2.66                           | 6                      | 17                  | 3:16              |
| 2.89                           | 9                      | 14                  | 36:57             |
| 2.58                           | 9                      | 13                  | 35:11             |
| 3.19                           | 8                      | 12                  | 45:29             |
| 3.25                           | 12                     | 11                  | 15:20             |

**Tabla 6. Resultados XA de veinticinco Trabajos con cuatro Recursos**

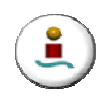

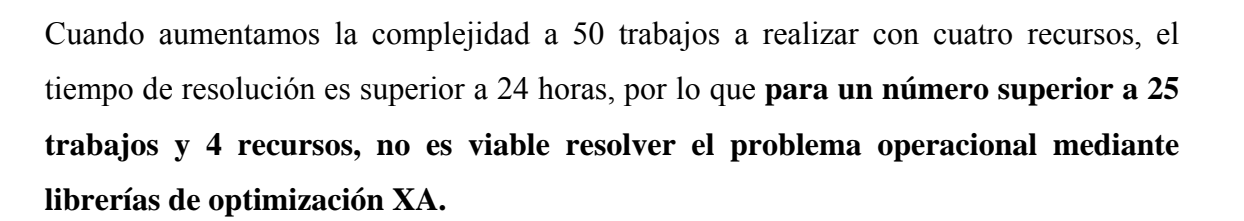